# MANUAL ZUM STRUKTURIERTEN SACHBERICHT FÜR DAS LAND BRANDENBURG

Hrsg.: Brandenburgische Landesstelle für Suchtfragen e.V. AG Strukturierter Sachbericht

Stand: Februar 2019

bls

Brandenburgische<br>Landesstelle für<br>Suchtfragen e.V.

## Inhalt

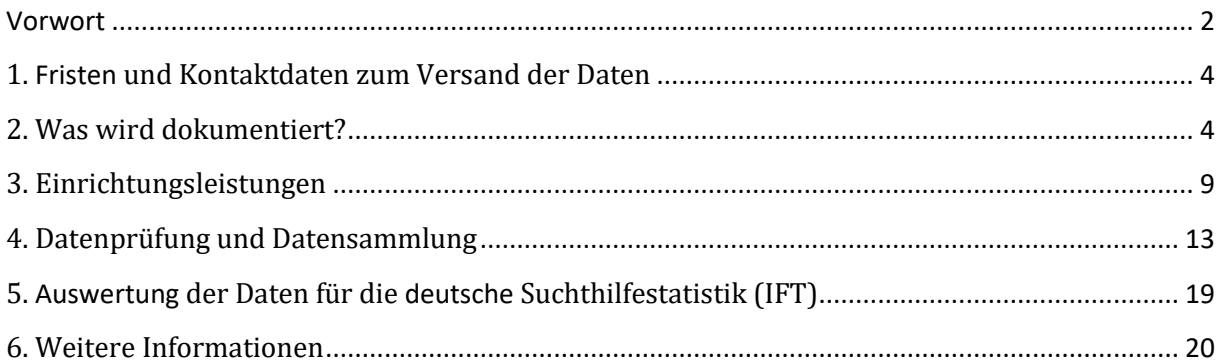

#### <span id="page-2-0"></span>**Vorwort**

Das vorliegende Manual zur Dokumentation des Strukturierten Sachberichtes sowie des Deutschen Kerndatensatzes (KDS) wurde in einer Unterarbeitsgruppe des Arbeitskreises Ambulante Beratungs- und Behandlungsstellen der Brandenburgischen Landesstelle für Suchtfragen e.V. erstellt, im Arbeitskreis abgestimmt und im Jahr 2018 in Anpassung an die Erfordernisse des neuen Deutschen Kerndatensatzes 3.0 überarbeitet.

Hintergrund für die Erstellung der ersten Fassung des Manuals im Jahr 2014 war ein mehrjähriger Entwicklungs- und Abstimmungsprozess der unterschiedlichen Gremien und beteiligten Einrichtungen und Institutionen mit dem Ziel, eine möglichst einheitliche Dokumentation der Leistungen der ambulanten Beratungs- und Behandlungsstellen im Land sowie der Klientendaten anhand des bundesweit abgestimmten Deutschen Kerndatensatzes zu erhalten.

Bereits im Jahr 1998 wurde der Bedarf deutlich, Behandlungs- und Klientendaten der ambulanten Suchthilfe im Land Brandenburg zu erhalten. Aufgrund des bis dahin noch relativ unbekannten Bedarfs zu suchtmittelmissbrauchenden und -abhängigen Hilfesuchenden und deren Konsumgewohnheiten sowie der sehr unterschiedlichen Leistungen von Beratungs- und Behandlungsstellen wurde vereinbart, Daten in Bezug auf die Beratungsleistungen und Klientenstrukturen zu dokumentieren. In einer Zeit, in der die Einrichtungen in der Regel noch handschriftlich dokumentierten, wurden erste Abstimmungen zu Dokumentationskriterien getroffen. Zuwendungsrechtliche Hintergründe führten schließlich dazu, dass im Jahr 2007 ein gemeinsamer Strukturierter Sachbericht entwickelt wurde. Durch eine Förderung des Gesundheitsministeriums wurde die Möglichkeit geschaffen, den Bericht digital zu erstellen.

2009 wurde im Auftrag des Ministeriums für Umwelt, Gesundheit und Verbraucherschutz des Landes Brandenburg eine Auswertung der Strukturierten Sachberichte der Beratungsund Behandlungsstellen für Suchtkranke durch die FOGS GmbH durchgeführt, die deutlich machte, dass Dokumentationsstandards zwischen den Einrichtungen unterschiedlich stark differieren. "Auch die regelhafte Rückmeldung von (vergleichenden) Auswertungsergebnissen an Einrichtungen und Kommunen dürfte einen qualitativ hochwertigeren Umgang mit Dokumentation und Berichterstattung begünstigen." (FOGS, 2010).

Nach Erscheinen des Berichtes wurde im *Arbeitskreis Ambulante Beratungs- und Behandlungsstellen* der Brandenburgischen Landesstelle für Suchtfragen e.V. ein Arbeitsund Abstimmungsprozess initiiert, dessen Auftrag es ist, den einheitlichen Strukturierten Sachbericht für die Beratungs- und Behandlungsstellen im Land Brandenburg unter Einbeziehung der Daten des Deutschen Kerndatensatzes in seiner jeweiligen aktuellsten Fassung anzupassen und weiterzuentwickeln und die Beratungs- und Behandlungsstellen im Umgang mit dieser Art von Dokumentation zu unterstützen.

Als kostenfreies Dokumentationsinstrument steht den Beratungsstellen dafür das System *PATFAK Light* zur Verfügung, welches speziell für die Dokumentation der Brandenburger Daten entwickelt wurde. Andere zertifizierte Dokumentationsinstrumente können ebenfalls genutzt werden, sofern sie die Zusatzfragen für Brandenburg zur Verfügung stellen.

Ein besonderer Dank gilt den Kolleginnen und Kollegen der *AG Strukturierter Sachbericht*, die sich mit hohem Fachwissen, viel Zeit und Geduld immer wieder in das Thema eingearbeitet haben, und in einem ausführlichen Abstimmungsprozess an der Entwicklung des Manuals mitgewirkt haben.

Andrea Hardeling

Geschäftsführerin der Brandenburgischen Landesstelle für Suchtfragen e.V.

### **Das Handbuch wurde in der** *AG Strukturierter Sachbericht* **der Brandenburgischen Landesstelle für Suchtfragen e.V. entwickelt und überarbeitet:**

Daniel Zeis, AWO Bezirksverband Potsdam e.V.

Michael Leydecker, Tannenhof Berlin-Brandenburg gGmbH

Andrea Hardeling, Brandenburgische Landesstelle für Suchtfragen e.V.

Corinna Mettler, Caritasverband für das Erzbistum Berlin e.V., Suchtberatungsstelle Nauen

Sandra Helm, Tannenhof Berlin-Brandenburg gGmbH

Gerlind Mittelstädt, MSZ Uckermark gGmbH

Alexandra Pasler, Brandenburgische Landesstelle für Suchtfragen e.V.

- <span id="page-4-0"></span>a. Strukturierter Sachbericht (SSB): Die Daten für die Strukturierten Sachberichte sollten bis zum **28. Februar** des Folgejahres per Datensammlung an [doku@redline-data.de](mailto:doku@redline-data.de) verschickt werden.
- b. Deutsche Suchthilfestatistik (IFT): [doku@gsda.de](file:///C:/Users/ahardeling/AppData/Local/Microsoft/Windows/Temporary%20Internet%20Files/Content.Outlook/6EYT8CDD/doku@gsda.de) Frist für die Lieferung der Daten an die GSDA GmbH, die im Auftrag des Instituts für Therapieforschung die Daten des Deutschen Kerndatensatzes sammelt, ist der **31. März** des Folgejahres. Im Programm *PATFAK Light* werden die Daten in der Datensammlung generiert und per

E-Mail verschickt (siehe Beschreibung auf Seite 13ff. dieses Manuals).

## <span id="page-4-1"></span>*2. Was wird dokumentiert?*

#### **Strukturangaben**

- a. Die verschiedenen **Außen- oder Nebenstellen** und ihre Öffnungszeiten sollen gesondert aufgeführt werden.
- b. Nur **Personalstellen** werden aufgeführt, die auch die Dokumentation durchführen. In der oberen Tabelle sollen die zuwendungsfinanzierten Stellen, in der unteren Tabelle die zusätzlichen drittmittelfinanzierten Mitarbeiter/-innen aufgeführt werden.

Mitarbeitende aus Tagesstätten und sonstigen zusätzlichen Angeboten werden nicht berücksichtigt.

c. Alle ausgewerteten Daten des Strukturierten Sachberichtes beziehen sich auf **Fälle**, nicht auf Personen, da dieselbe Person - unter Berücksichtigung der Karenzregel, aktuell 60 Tage, s.u. - mehrmals aufgenommen werden kann.

Bei der Auswertung der Daten werden Fälle unterschieden nach

- **Übernahmen** aus dem Vorjahr
- **Zugängen** des laufenden Jahres
- **Beender** des laufenden Jahres und
- **Übernahmen** in das Folgejahr.

Damit können bestimmte Konsummuster und Entwicklungen genauer dargestellt werden.

#### **Basisdokumentation**

Die unter Ziffer 2.1.1. – 2.1.6. aufgelisteten Basisdaten sind grundsätzlich für alle Betreuungen/Behandlungen, im ambulanten Bereich also auch für Einmalkontakte zu dokumentieren. (KDS-Manual, Ziffer 2.1.)

Generell wird an dieser Stelle auf die Notwendigkeit der vollständigen Dokumentation hingewiesen. Auch wenn alle Pflicht-Items ausgefüllt wurden, bleiben alle anderen Items *pflichtig*, müssen im Sinne einer optimalen und realitätsgetreuen Auswertbarkeit also

dokumentiert werden.

In bisherigen Erhebungen zeigten unter anderem die Kategorien *Schulden*, *Alter bei Erstkonsum, Staatsangehörigkeit* hohe Missingwerte.

Das Feature *Zauberstab* des Programms PATFAK Light sollte nur bei Beendigung einer Betreuung genutzt werden, wenn bereits alle über den/die betreffenden Klienten/in bekannten Informationen eingetragen wurden

Hinweis: An dieser Stelle sei auf die Auswertungen des IFT verwiesen, deren Ergebnisse jährlich im Ministerium für Arbeit, Soziales, Gesundheit, Frauen und Familie (MASGF) präsentiert wurden und u.a. gute Rückmeldungen über *Missings* geben.

- a. **Angehörige:** *Für Personen im sozialen Umfeld müssen nur die Basisdaten im Abschnitt 2.1 angegeben werden (wenn für die Einrichtung notwendig, kann selbstverständlich darüber hinaus dokumentiert werden).* (KDS-Manual 3.0 vom 1.1.2019, Ziffer 2.1.4) Angehörige die mit einem eigenen Suchtproblem beraten werden, müssen beendet und als **Betroffene** neu aufgenommen werden, sobald das Suchtproblem bei ihnen in Erscheinung tritt.
- b. Was ist ein **zählbarer (dokumentationsrelevanter) Kontakt**?

*Für einen dokumentationsrelevanten Kontakt im ambulanten Bereich gelten (…) folgende Vorgaben: Eine Mindestgesprächsdauer von 10 Minuten mit substantiell beratendem oder behandelndem Charakter (persönlich, telefonisch, per Brief/E-Mail).* (KDS-Manual 3.0 vom 1.1.2019, Ziffer 2.1)

Um eine Auswertung zu ermöglichen, muss in PATFAK darauf geachtet werden, dass die Terminarten entsprechend mit *T00 (zählbarer Kontakt), T01 (Einzelgespräch)* und *T03 (Termin intern)* kodiert werden.

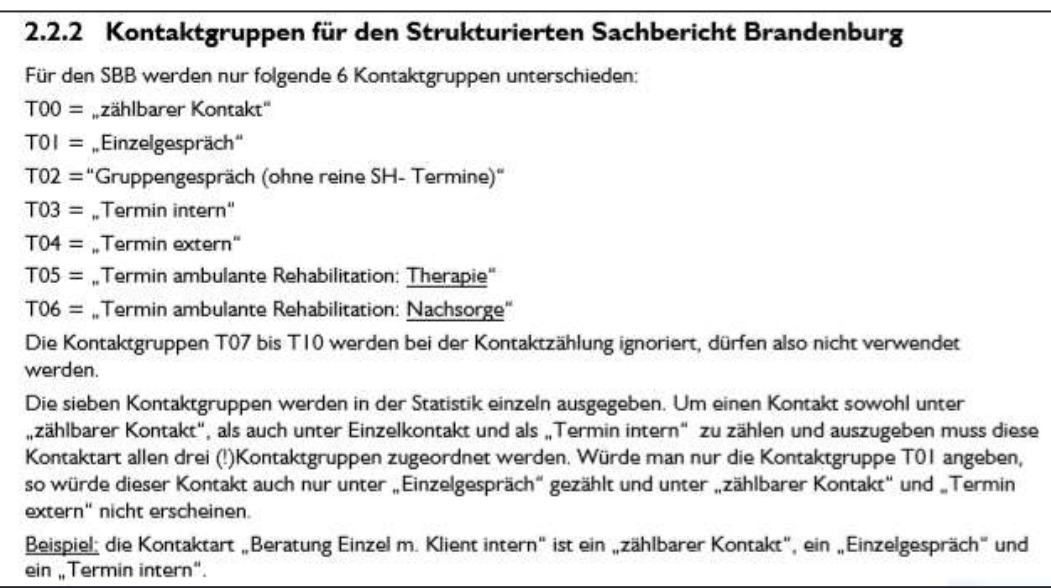

**Quelle: PATFAK-Handbuch** *Basisdokumentation - Datensammlung Kontaktzählung***, 2019 )**

Generell müssen alle Kontaktarten, die Sie im PATFAK angelegt haben und die in die Auswertung einfließen werden, der Kontaktgruppe T0 sowie mindestens einer weiteren Kontaktgruppe T01 bis T06 zugeordnet werden.

*Beispiel: Zur Dokumentation eines Termins der Ambulanten Rehabilitation in der Gruppe wählen Sie die Statistikkennzeichen T0 (zählbarer Kontakt), T2 (Gruppengespräch) und T5 (Termin ambulante Rehabilitation: Therapie) aus.*

#### c. Dokumentation von **Gruppen**

Bei Kontakten wird die jeweilige Teilnahme an den Gruppen gezählt, nicht die Gruppe.

#### d. **Karenzregel**

*Im ambulanten Bereich gilt als verbindliche Regel, dass eine Betreuung/ Behandlung dann zu beenden ist, wenn ein/e Klient/in nach seinem/ihrem letzten Kontakt innerhalb von 60 Tagen keinen neuen Kontakt wahrnimmt. Eine Abweichung von dieser 60-Tage-Regel ist nur dann möglich, wenn nach dem letzten Kontakt ein längeres Zeitintervall für einen nächsten Kontakt mit dem/r Klienten/in vereinbart und dieser Kontakt dann auch tatsächlich wahrgenommen wurde.* (KDS-Manual 3.0 vom 1.1.2019, Ziffer 2.6.1.1).

#### *e.* **Dokumentation von Kindern**

Nach dem KDS 3.0 werden im Item 2.3.2.2. nun auch volljährige Kinder erfasst. Generell sind Kinder von Klienten/-innen entsprechend des KDS-Manuals, Ziffer 2.3.2.2ff.(S. 58) zu kodieren:

#### *Eigene Kinder gesamt*

*Hier ist die Anzahl aller eigenen Kinder (leiblicher und rechtskräftig adoptierter ) der/s Klient/in anzugeben* 

#### *Eigene minderjährige Kinder*

*Hier ist die Anzahl der eigenen Kinder unter 18 Jahren der/s Klientin/en / Patientin/en anzugeben.*

#### *Minderjährige Kinder im Haushalt (der/s Klientin/en / Patientin/en insgesamt*

*Hier ist die Anzahl aller Kinder unter 18 Jahren anzugeben, die mit dem/r Klienten/in / Patienten/in im Haushalt leben. Dabei werden sowohl eigene als auch andere Kinder berücksichtigt, zu denen der/die Klient/in / Patient/in möglicherweise gar kein Verwandtschaftsverhältnis hat Es sollen jedoch nur die Minderjährigen gezählt werden, die von Seiten des/der Klient/in / Patient/in eine Fürsorgepflicht besteht. Beispiel: Minderjähriger Klient wohnt zusammen mit seinem minderjährigen Geschwister, für das keine Fürsorgepflicht besteht. Dieses Geschwister ist nicht anzugeben.*

*Minderjährige eigene Kinder im Haushalt (der/s Klient/in/en / Patientin/en insgesamt Hier ist die Anzahl der eigenen Kinder unter 18 Jahren anzugeben, die mit dem/r Klienten/in / Patienten/in im Haushalt leben. In Abgrenzung zu 2.3.2.4. werden dabei ausschließlich leibliche oder rechtskräftig adoptierte Kinder gezählt. Bei* 

*Klientinnen/Klienten / Patientinnen/Patienten in Haft sind Kinder als "im eigenen Haushalt" anzugeben, sofern sie im Haushalt (vor Haftantritt) leben.*

In Bezug auf das Alter der Kinder ist der Zeitpunkt der Aufnahme des Klienten/der Klientin ausschlaggebend.

Die KDS- Items zu Kindern werden im PATFAK um die Zusatzfragen aus Brandenburg (Items BB05 bis BB09) ergänzt.

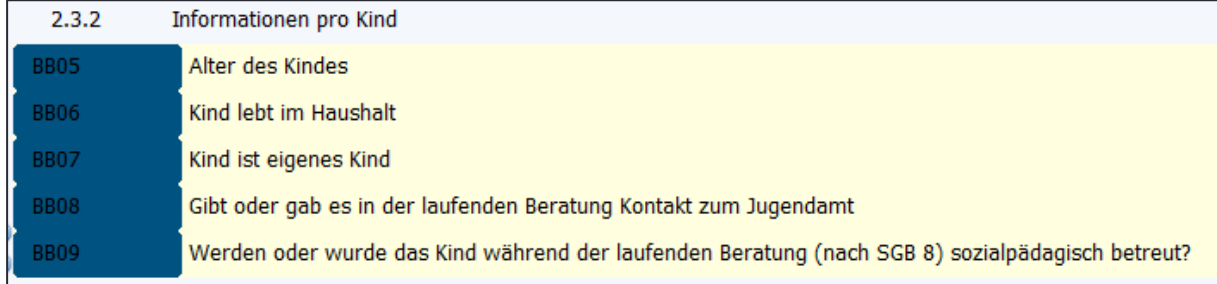

- f. Die Staffelung in Bezug auf das **Alter der Klienten** wurde aufgrund des jeweiligen Aussagewertes für das SGB II (Alter bis 25 Jahre) bzw. SGB VIII (Alter bis 27 Jahre) vorgenommen. In Bezug auf die Auswertung im Sachbericht ist zu beachten, dass die jeweiligen zusammengefassten Altersgruppen (Zeilen) unterschiedlich groß sind. Eine Vergleichbarkeit dieser "Kohorten" ist daher ohne vorherige Summierung einzelner Zeilen zu gleichen "Altersgruppengrößen" nicht möglich.
- g. Die Dokumentation der **Erwerbssituation** (Item 2.3.7.) erfolgt zum Betreuungsbeginn und zum Betreuungsende jeweils **ohne** die Möglichkeit der Mehrfachnennungen. Gefragt ist, womit der Betroffene überwiegend seinen Lebensunterhalt bestreitet. Beispiel: Person mit Hartz-IV-Status (arbeitslos gemeldet), die ggf. als Selbständige(r) geringfügige Einnahmen hat, wäre unter ALG II einzuordnen.

#### **h. Konsum psychotroper Substanzen**

Unter Ziffer 2.4.1. sind alle jemals im Leben konsumierte Substanzen (maximal 15) sorgfältig zu dokumentieren. Ob problematischer Konsum vorlag/ vorliegt oder nicht, hat für die Dokumentation an dieser Stelle keine Bedeutung. Wenn zum Beispiel im Lebensverlauf erfolgter Alkohol- oder Tabakkonsum nicht dokumentiert wird, würde dies die Auswertung verfälschen. Gemäß dem KDS-Manual sind für die hier ausgewählten Substanzen die Fragen 2.4.1.x.1. bis 2.4.1.x.5 zu beantworten. Die Auswertung dieser Items trifft demnach keine Aussage über den problematischen Konsum von psychotropen Substanzen, sondern lediglich über deren Lebenszeitprävalenz.

- i. Die Dokumentation der **Hauptdiagnose** erfolgt **ohne** die Möglichkeit der Mehrfachnennung auf der Grundlage des ICD-10 im Item 2.4.15. Voraussetzung für die Eingabe der Hauptdiagnose ist die Kodierung der relevanten Substanzen im Reiter 2.4.1. (Substanzen I) und der entsprechenden Diagnosen im Reiter 2.4.5. (Diagnosen I).
- j. **Polyvalenter Substanzkonsum/Polytoxikomanie:** *Die Kategorie "F19.X Psychische und Verhaltensstörungen durch multiplen Substanzgebrauch und Konsum anderer psychotroper Substanzen" ist beim Konsum von zwei oder mehr psychotropen Substanzen zu verwenden, wenn nicht entschieden werden kann, welche Substanz die Störung ausgelöst hat. Diese Kategorie ist außerdem zu verwenden, wenn eine oder mehrere der konsumierten Substanzen nicht sicher zu identifizieren oder unbekannt sind, da viele Konsumenten oft selbst nicht genau wissen, was sie einnehmen.* (KDS-Manual 3.0 vom 1.1.2019, Ziffer 2.4.5, Seite 73).

In PATFAK Light kann eine vorliegende Polytoxikomanie im Item 2.4.15 (Reiter 2.4.14 Diagnosen II) nur dann dokumentiert werden, wenn im Reiter 2.4.5. (Diagnosen I) die Aktuelle Diagnose F19 (Störungen durch multiplen Substanzgebrauch oder Konsum anderer psychotroper Substanzen) kodiert wurde. Voraussetzung hierfür ist wiederum ist die Kodierung von mindestens zwei relevanten Substanzen im Reiter 2.4.1. (Substanzen I) und der entsprechenden Diagnosen im Reiter 2.4.5. (Diagnosen I)

#### k. **Dokumentation von Kooperationen**

Die Dokumentation von Kooperationen erfolgt entsprechend des KDS-Manuals. Dort heißt es unter 2.5.3.: (Kooperationen während der Betreuung/Behandlung):

*Bei der hier erfragten Kooperation mit Beratungs-/Behandlungseinrichtungen oder anderen Personen / Institutionen geht es um die konkrete Einbeziehung Dritter in die aktuelle Betreuung/Behandlung. Bitte kodieren Sie solche Kooperationen mit Dritten deshalb nur dann, wenn Sie von den entsprechenden Einrichtungen eine verlässliche Rückmeldung erhalten haben darüber, dass der/die Klient/in/Patient/in von der mit Ihnen kooperierenden Institution oder Person tatsächlich (mit)betreut/behandelt wird oder wenn Inhalte / Ergebnisse Ihrer Betreuung/Behandlungstätigkeit mit Einverständnis der/s Klientin/en / Patientin/en an diese Kooperationspartner weitergegeben werden. Zunächst wird erfragt, ob eine Kooperation während der Betreuung/Behandlung stattgefunden hat. Falls ja, sollen alle Kooperationspartner angegeben werden. Wenn ein Kontakt mit Dritten ausschließlich zur Weitervermittlung am Betreuungs- /Behandlungsende dient, dass ist diese Maßnahme unter Item 2.6.6. Weitervermittlung zu kodieren.* 

Im Zusammenhang mit den Kooperationspartnern sind Mehrfachnennungen möglich

- l. **Auswertung der Kontakte**: Die Summe der zählbaren Kontakte beinhaltet auch Einmalkontakte und Angehörige. Bildet man aus den Unterspalten eine Gesamtsumme, muss diese wegen der inhaltlichen Überschneidungen (z.B. Einzeltermin und Ambulante Rehabilitation) größer sein als das Ergebnis in *Summe zählbarer Kontakt.* Dabei ergibt die Summe der Einzel- und Gruppengespräche 100 Prozent, ebenso die Summe der Termine intern und extern.
- m. Die **Auswertung der Weitervermittlungen** erfolgt zum Abschluss der Beratungssequenz. Es sind **Mehrfachnennungen** möglich.

Für die korrekte Dokumentation der Vermittlungen wird auf das KDS-Manual 3.0, Ziffer 2.6.6, verwiesen: *Bitte kodieren Sie eine Weitervermittlung an die nachfolgend genannten Angebote / Maßnahmen nur dann, wenn eine feste Vereinbarung über die Weiterbetreuung/-behandlung der/s Klientin/en / Patientin/en in dieser Institution besteht. Dies setzt voraus, dass im Verlauf der aktuellen Betreuung / Behandlung zumindest ein persönlicher, telefonischer oder schriftlicher Kontakt mit der entsprechenden Institution in Bezug auf die Weiterbetreuung/-behandlung stattgefunden hat. Ob der/die Klient/in / Patient/in die vermittelte Betreuung / Behandlung tatsächlich aufnimmt, spielt für die Kodierung keine Rolle. Wurde jedoch lediglich eine unverbindliche Empfehlung ausgesprochen, sich an eine der nachfolgenden Institutionen zu wenden, so darf dies nicht als Vermittlung kodiert werden. Wenn parallel zur externen Mitbetreuung/-behandlung die eigene Betreuung / Behandlung fortgesetzt wird, so ist dies ebenfalls nicht als Vermittlung, sondern als Kooperation unter 2.5.3 zu kodieren.* 

 **Technische Voraussetzungen zur Dokumentation Brandenburg spezifischer Items** Einige für Brandenburg spezifische Items stehen nur zur Verfügung, wenn in PATFAK Light unter **Vorgaben – Programmvorgaben - Dokumentationen** das Bundesland Brandenburg folgende Kataloge aktiviert wurden:

KDS 3.0

KDS3.0 Erweiterung Brandenburg

Sachbericht Brandenburg

Sachbericht Brandenburg Glücksspiel

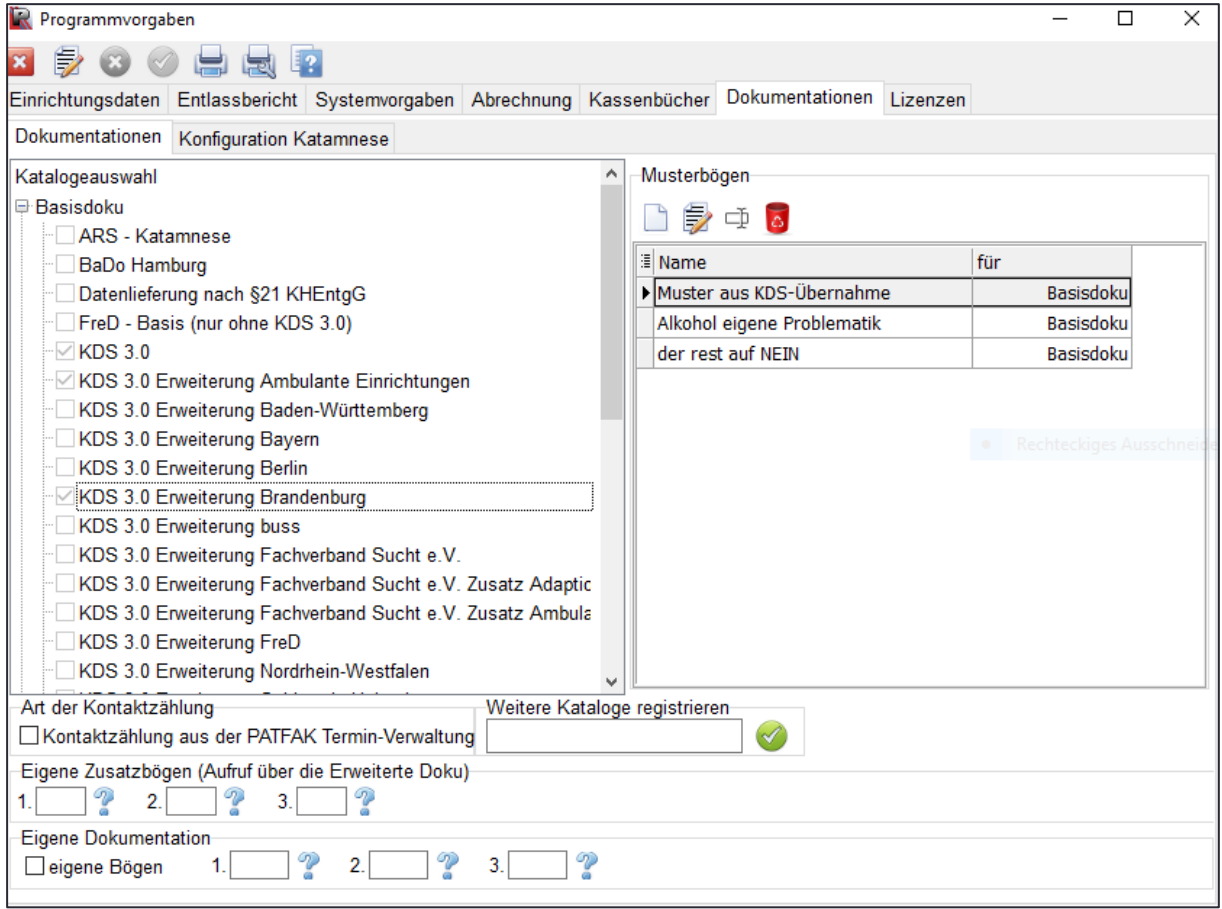

## <span id="page-9-0"></span>*3. Einrichtungsleistungen*

#### **Definition der Einrichtungsleistungen**

Mit der aktuell vorliegenden Version des Programms PATFAK sollen die Einrichtungsleistungen einheitlich dokumentiert und ausgewertet werden. Eine einheitliche Kategorisierung hierzu ist sowohl im Allgemeinen für die Beratungsstellen als auch speziell für das Netzwerk *Frühe Intervention bei pathologischem Glücksspiel* erfolgt. Sie finden sich als Items BB17 und BB 18 im PATFAK-Programm unter **Vorgaben – Einrichtungsdaten (KDS-E) – KDS-E ab 2017 - 1.8 KDS-E**

- Externe und interne Informationsveranstaltung für Klienten (inkl. Anzahl TN)
- Multiplikatorenschulung (Schule, Jugend, Gesundheit, Prävention, Jobcenter)
- Fallkonferenz / Hilfeplangespräch
- Regionale Gremien (PSAG / fachliche Arbeitskreise, Kooperationen etc.)
- Überregionale Gremien (BLS e.V., Verbände, LSK, LAG Prävention u.a.)
- Fallsupervision (klientenbezogen)
- Teamberatung und Teamsupervision
- Qualitätsmanagement (AGs, Qualitätszirkel, etc.)
- Teilnahme an Fort- u. Weiterbildungen, Tagungen (je Arbeitstag)
- Öffentlichkeitsarbeit (Pressemitteilung, Akquise, Flyer u.a.)
- Zusammenarbeit mit Selbsthilfe
- Organisierte/durchgeführte/unterstützte Projekte

Sollten diese Kontaktarten nicht hinterlegt sein, legen Sie sie bitte wie folgt an:

Wählen Sie im Menüpunkt **Datenbereiche** das Item **Schlüsselwerte** aus und klicken Sie in dem sich öffnenden Fenster auf **Einr.Leist.** (Einrichtungsleistungen)

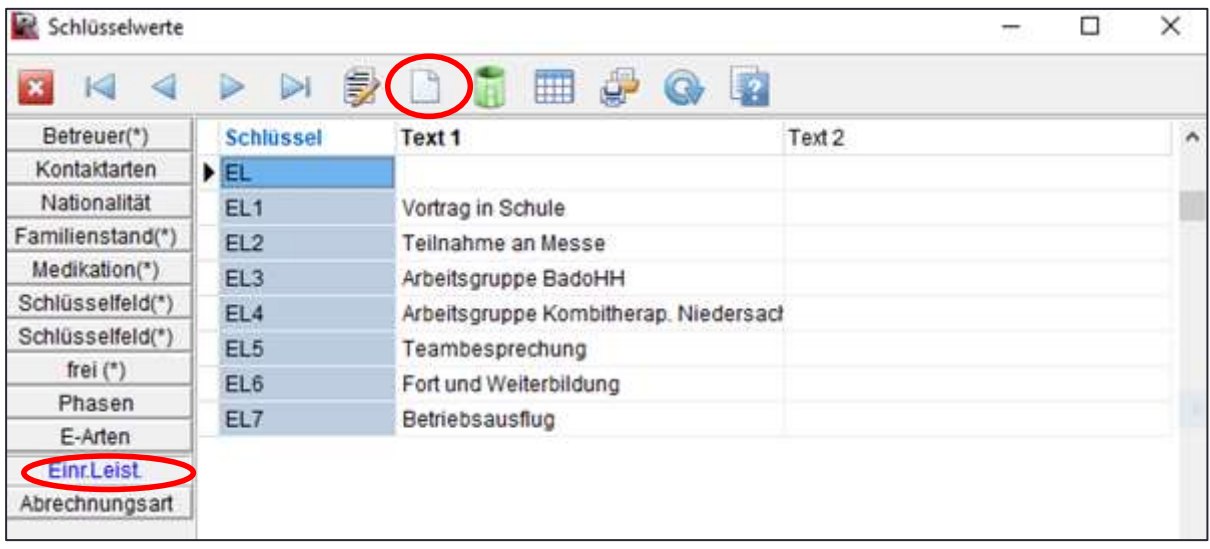

Mit Klick auf das *Icon* **Neuen Datensatz anlegen** öffnet sich die Eingabemaske, in der Sie unter Text 1 die o.g. 12 Einrichtungsleistungen nacheinander eintragen können.

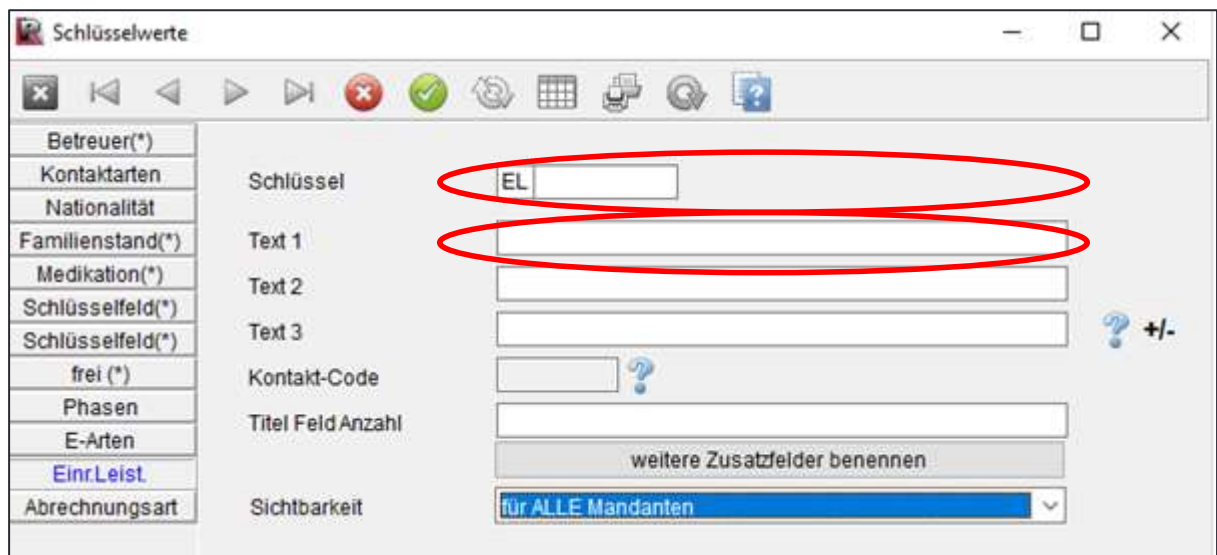

Bitte ordnen Sie diesen Leistungen im entsprechenden Eingabefeld jeweils folgende Schlüssel zu:

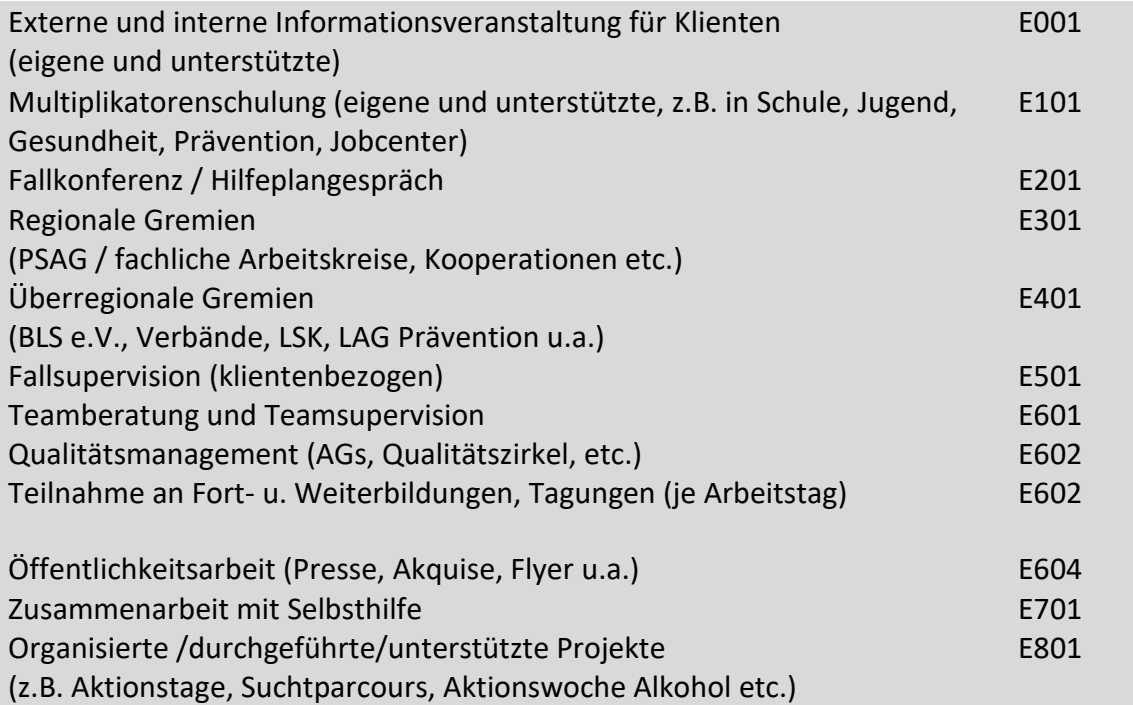

Unter *Text2* haben Sie die Möglichkeit, nach Bedarf die Leistungen weiter zu spezifizieren.

Die Einrichtungsleistungen, die nicht mehr aktuell sind, können Sie deaktivieren, indem Sie in der Eingabemaske zur jeweiligen Leistungsart unter **Sichtbarkeit** die Option **deaktiviert, nicht mehr sichtbar** auswählen.

#### **Zählen der Einrichtungsleistungen**

Im Programm **PATFAK Light** können die Einrichtungstermine über den Menüpunkt **Programme –> Auswertung –> Einrichtungstermine** ausgewertet werden.

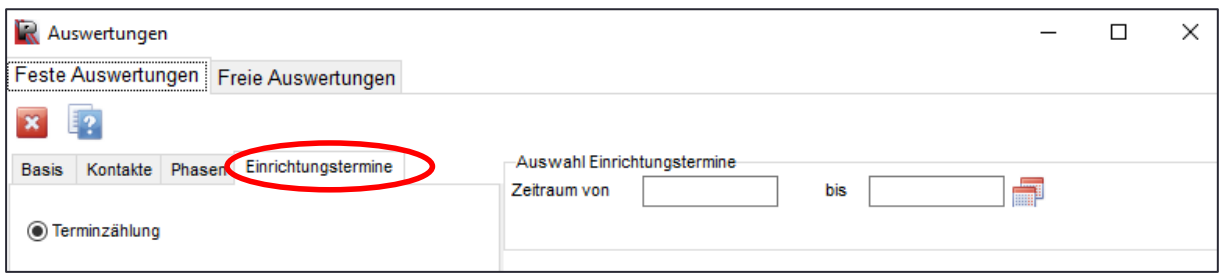

Geben Sie den auszuwertenden Zeitraum ein und klicken Sie auf **Ausführen**.

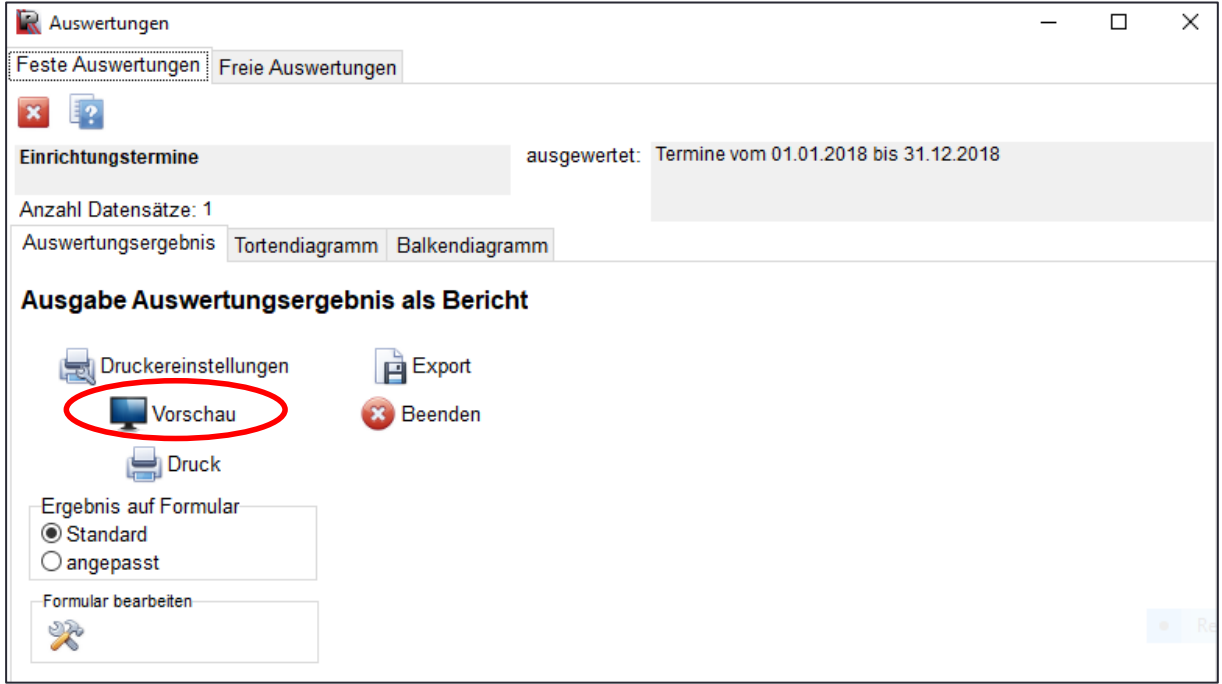

Wenn Sie anschließend auf **Vorschau** klicken, werden Ihnen die Einrichtungstermine des zuvor definierten Zeitraumes angezeigt.

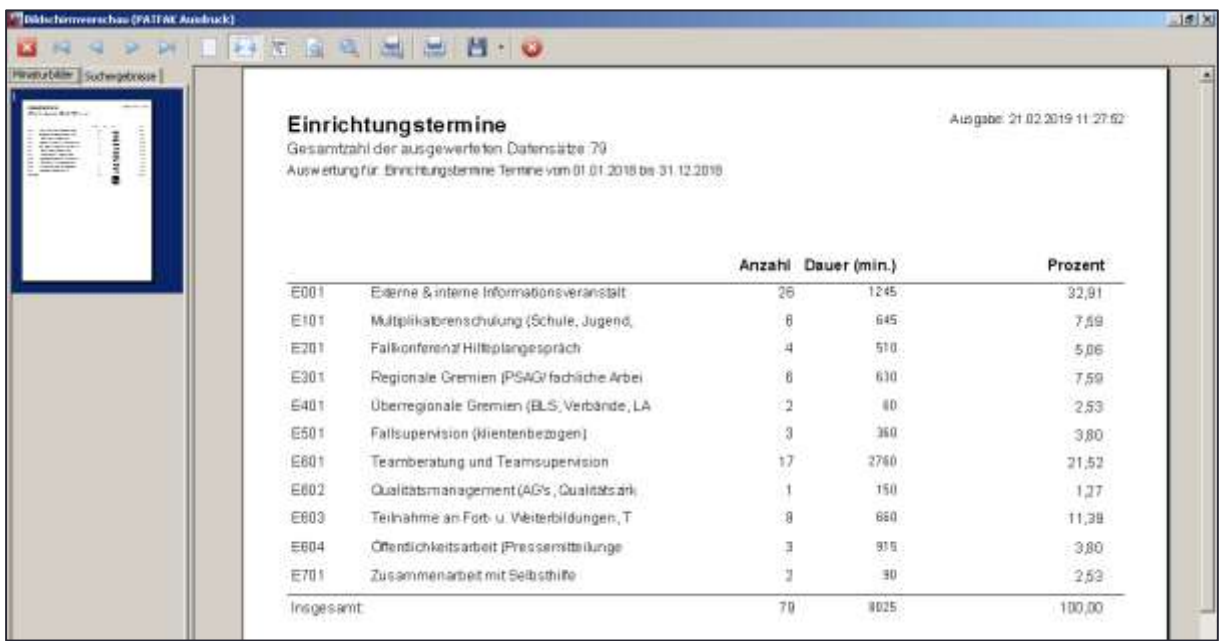

**Im Programm PATFAK ambu** können Sie die Einrichtungsleistungen derzeit über die Druckausgabe im Einrichtungskalender ermitteln (**Einrichtungskalender** - Karteikarte **Weitere** - dort **Listendruck**):

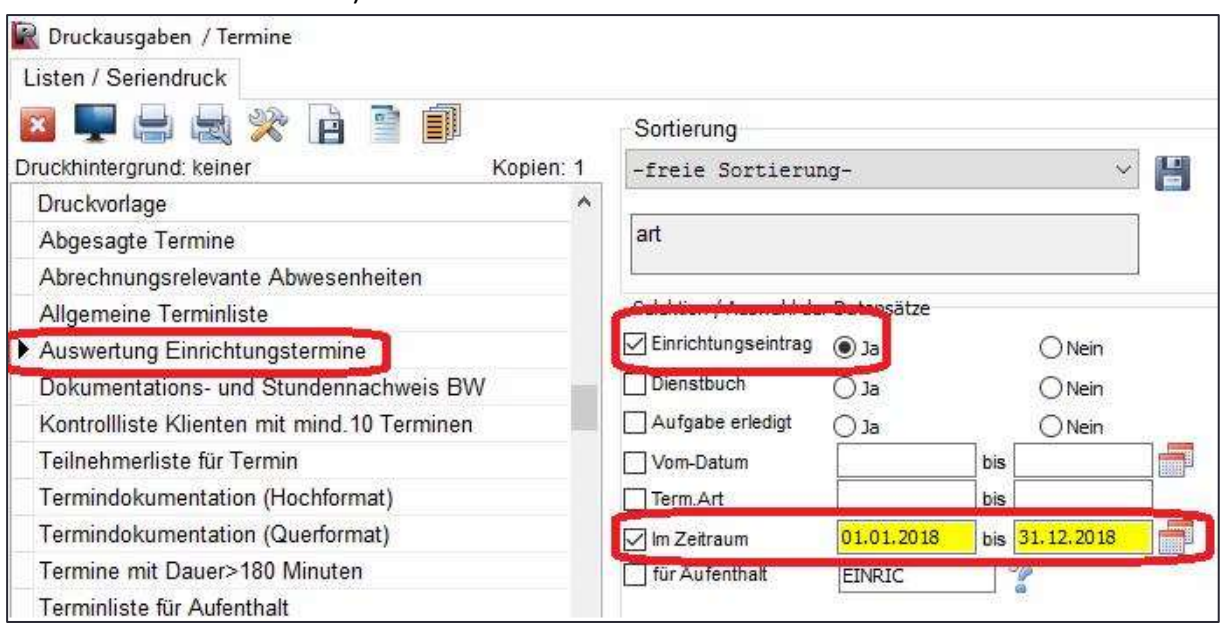

## <span id="page-13-0"></span>*4. Datenprüfung und Datensammlung*

Sie starten die Datensammlung über den Menüpunkt **Programme -> Datensammlung.**  Hier finden Sie verschiedene Optionen der Datensammlung. Für jede Option ist ein eigener Vorgang der Datensammlung erforderlich, da jeweils unterschiedliche Daten eingesammelt werden und unterschiedliche Mindestanforderungen bestehen.

#### **a) Datensammlung für das Land Brandenburg**

Nach der Auswahl der entsprechenden Option (Deutsche Suchthilfestatistik inclusive Zusatzbefragung Brandenburg) beginnt die eigentliche Datensammlung.

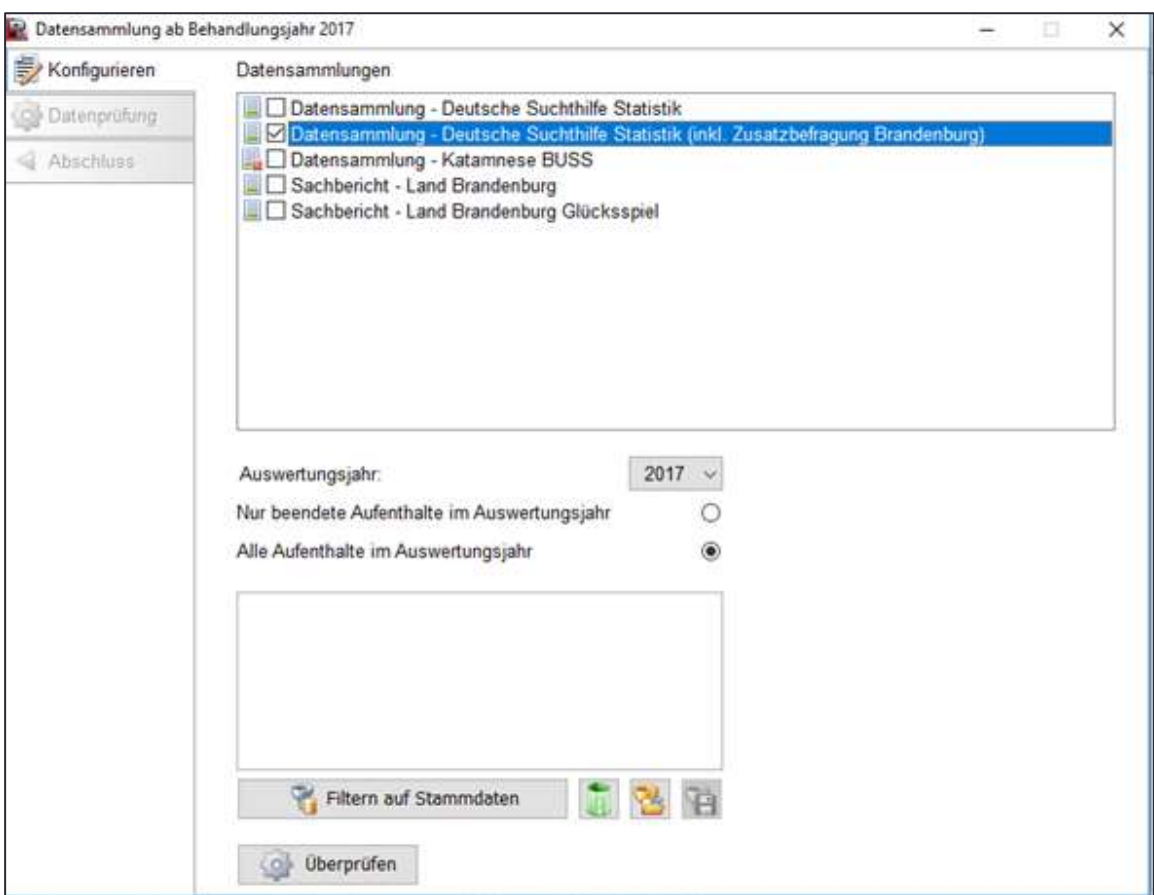

Für Zwischenauswertungen legen Sie das Auswertungsjahr fest. Sie können auch nach verschiedenen Kriterien (z.B. Betreuer) filtern.

Für die endgültige Auswertung benötigt man immer die aktuelle Programmversion, die das korrekte Auswertungsjahr anzeigt.

Nachdem Sie auf **Überprüfen** geklickt haben, wird Ihnen das Ergebnis der Prüfung nach kurzer Zeit angezeigt.

Die grünen Zeilen erfüllen die Kriterien. Die gelben Zeilen weisen mehr fehlende Werte auf als wünschenswert, eine Datensammlung ist aber trotzdem möglich.

Die roten Zeilen markieren Items, bei denen die Mindestanforderungen nicht erfüllt sind. Solange es rote Zeilen gibt, ist eine Erstellung des Sachberichts bzw. eine Übertragung der Datensammlung an externe Empfänger nicht möglich. Über das Auswahlmenü können Sie alle nicht erfassten Pflicht-Items anzeigen lassen.

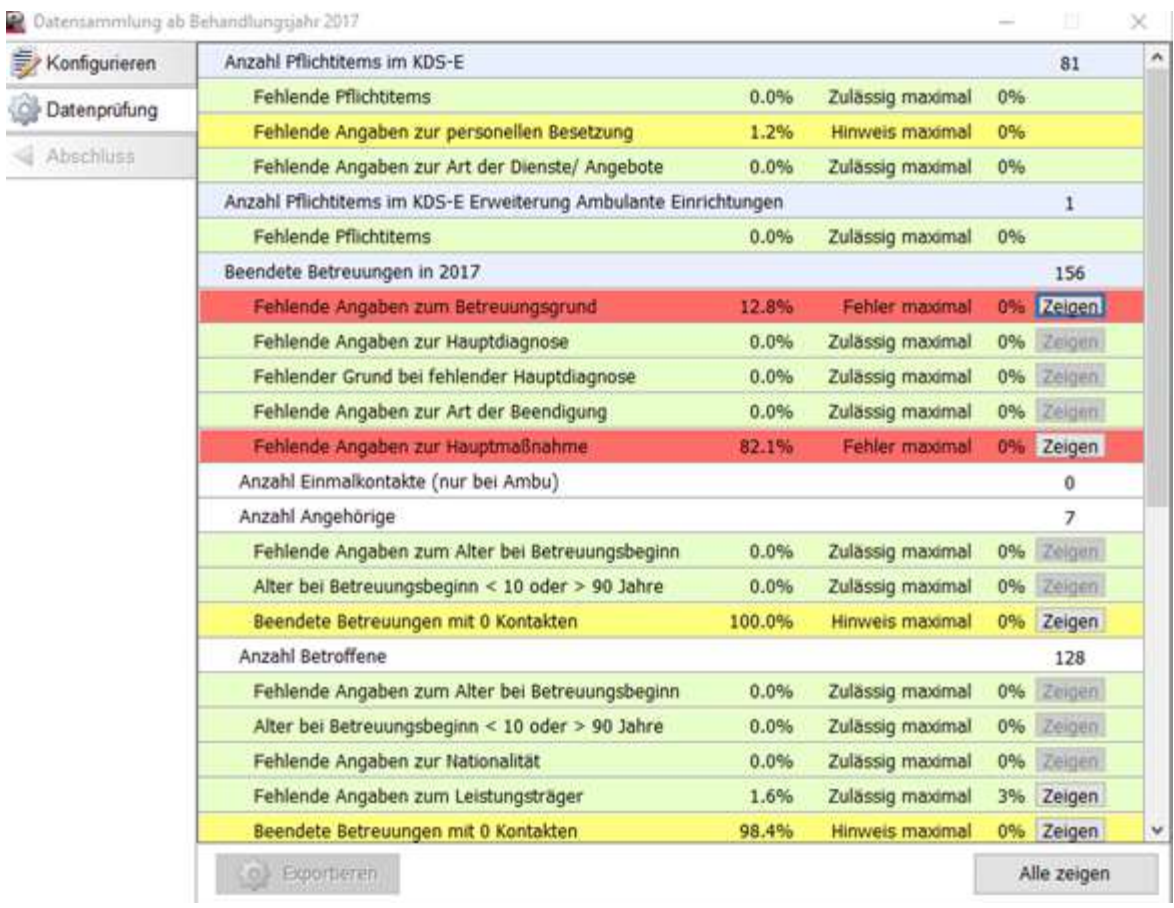

Mit Klick auf **Alle zeigen** werden Ihnen in einer Tabelle diejenigen Klient/-innen angezeigt, die für dieses Item fehlende Werte aufweisen. So können Sie die Daten gezielt nachpflegen. Nach dem Nachpflegen der Daten muss die Datensammlung neu gestartet werden. Erst wenn keine roten Zeilen mehr vorhanden sind, ist eine Datensammlung möglich. Erst nach erfolgreicher Prüfung und Schließen des Prüflistenfensters ist der Button Exportieren zugänglich.

Nach erfolgter Prüfung und Vervollständigung der Daten können Sie diese nun per Mail an die Redline DATA GmbH versenden. Klicken Sie hierzu auf **Exportieren**. Anschließend können Sie zwischen den Optionen **Speichern** und **Verschicken** auswählen.

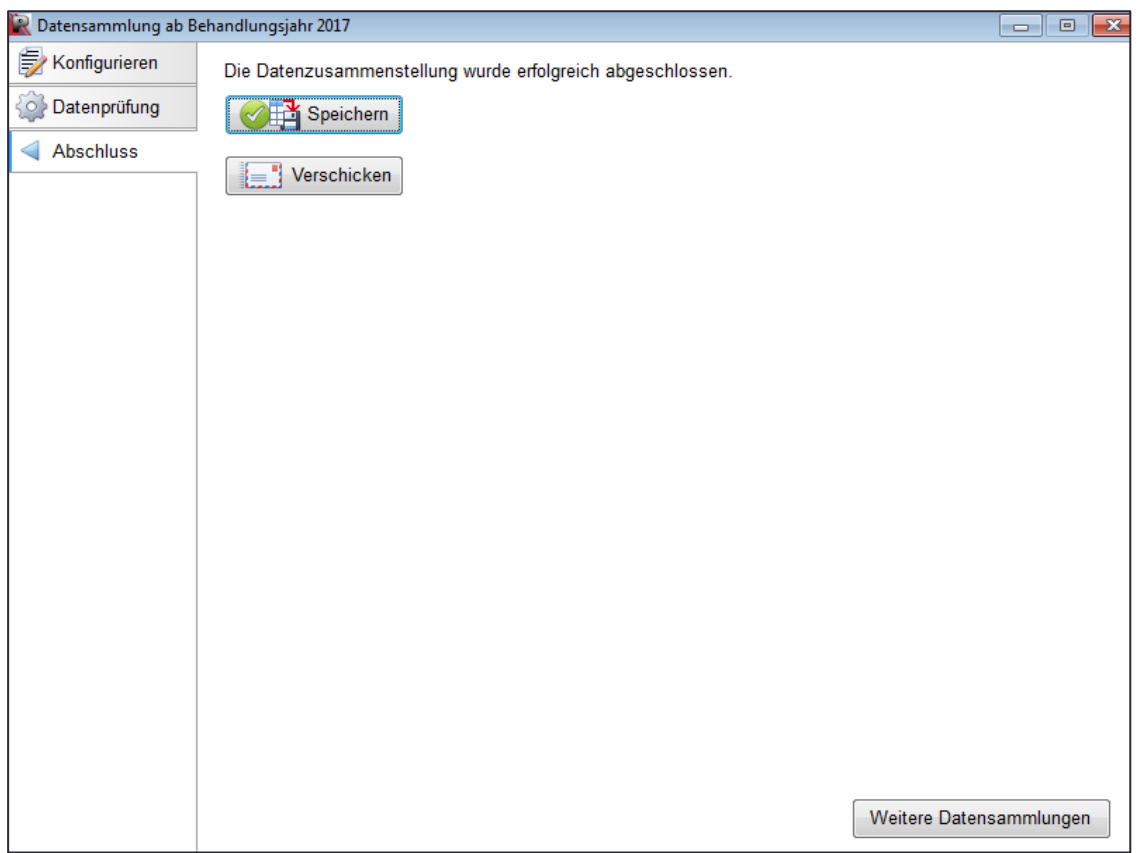

Bei Auswahl des Buttons **Verschicken** öffnet sich, sofern Sie das Programm *Microsoft Outlook* verwenden, eine automatisch erstellte E-Mail, die Sie an die Redline DATA GmbH versenden können.

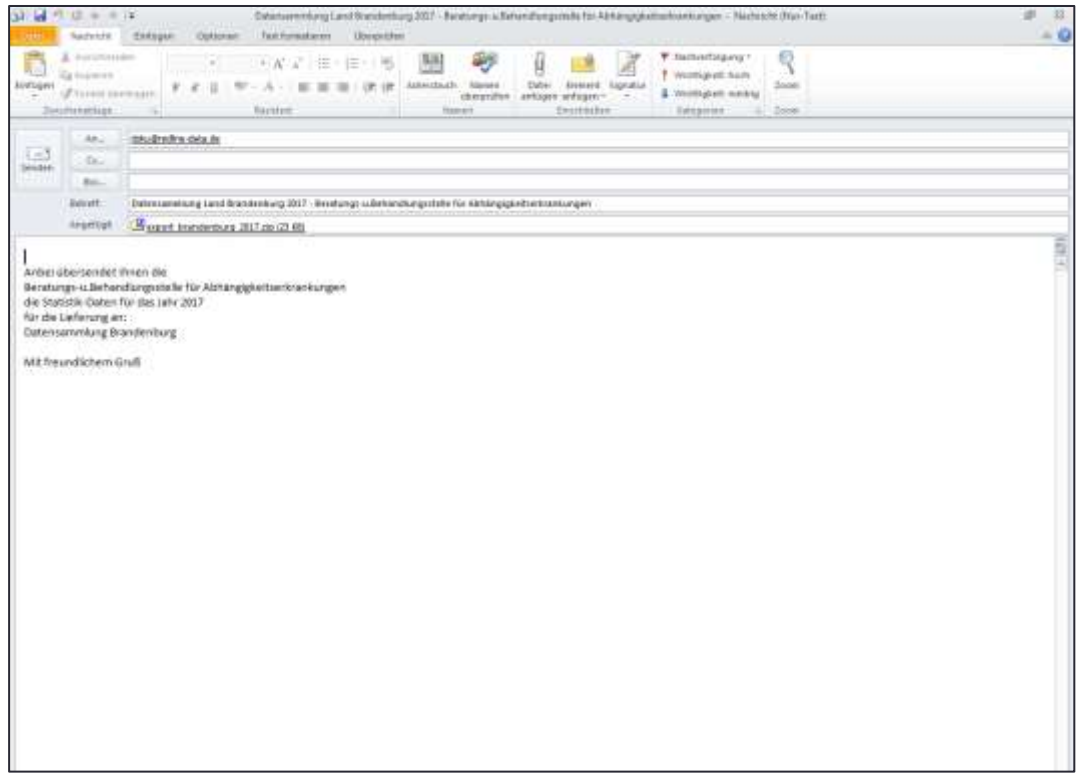

Sollten Sie einen anderen E-Mail-Service nutzen, haken Sie die Option **Speichern** an und klicken dann auf **Speichern und Verschicken**. Sie werden aufgefordert, den Speicherort für die Datei *export ssb.zip* festzulegen. Speichern Sie die Datei an dem von Ihnen festgelegten Ort und versenden Sie die abgespeicherte Datei als E-Mail-Anhang an **doku@redlinedata.de.**

Wichtiger Hinweis: Bitte versenden Sie nicht den Strukturierten Sachbericht. Versenden Sie die Datei mit dem Namen *export ssb.zip*

## **b) Erstellung des Strukturierten Sachberichts**

Wählen Sie im Menü unter **Programme -> Datensammlung** die Option *Sachbericht-Land Brandenburg.* Achten Sie darauf, dass das korrekte Auswertungsjahr und die Option *Alle Aufenthalte im Auswertungsjahr* aktiviert sind. Anschließend wählen Sie den Button **Überprüfen** aus

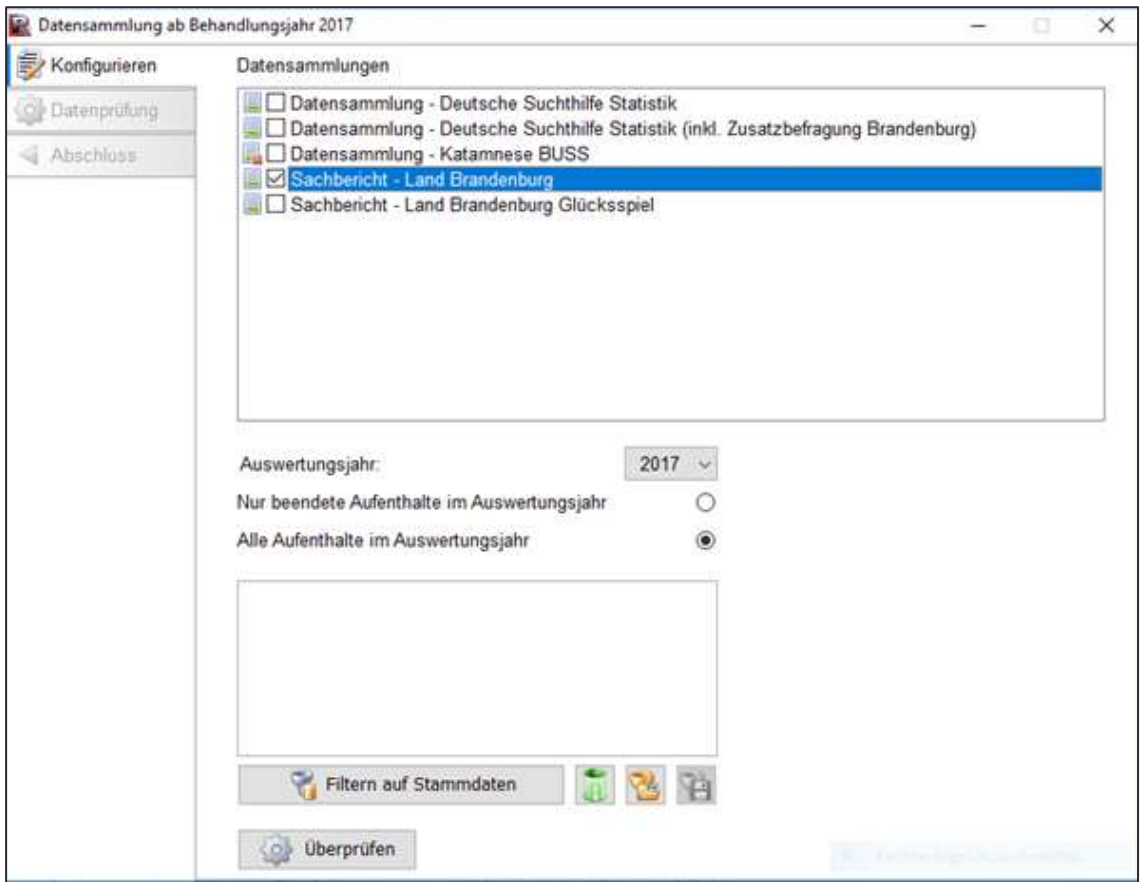

Wenn die Datenprüfung abgeschlossen ist und Sie, wie oben beschrieben, die Daten vervollständigt haben, können Sie den Sachbericht durch Aktivieren des Buttons **Exportieren** erstellen.

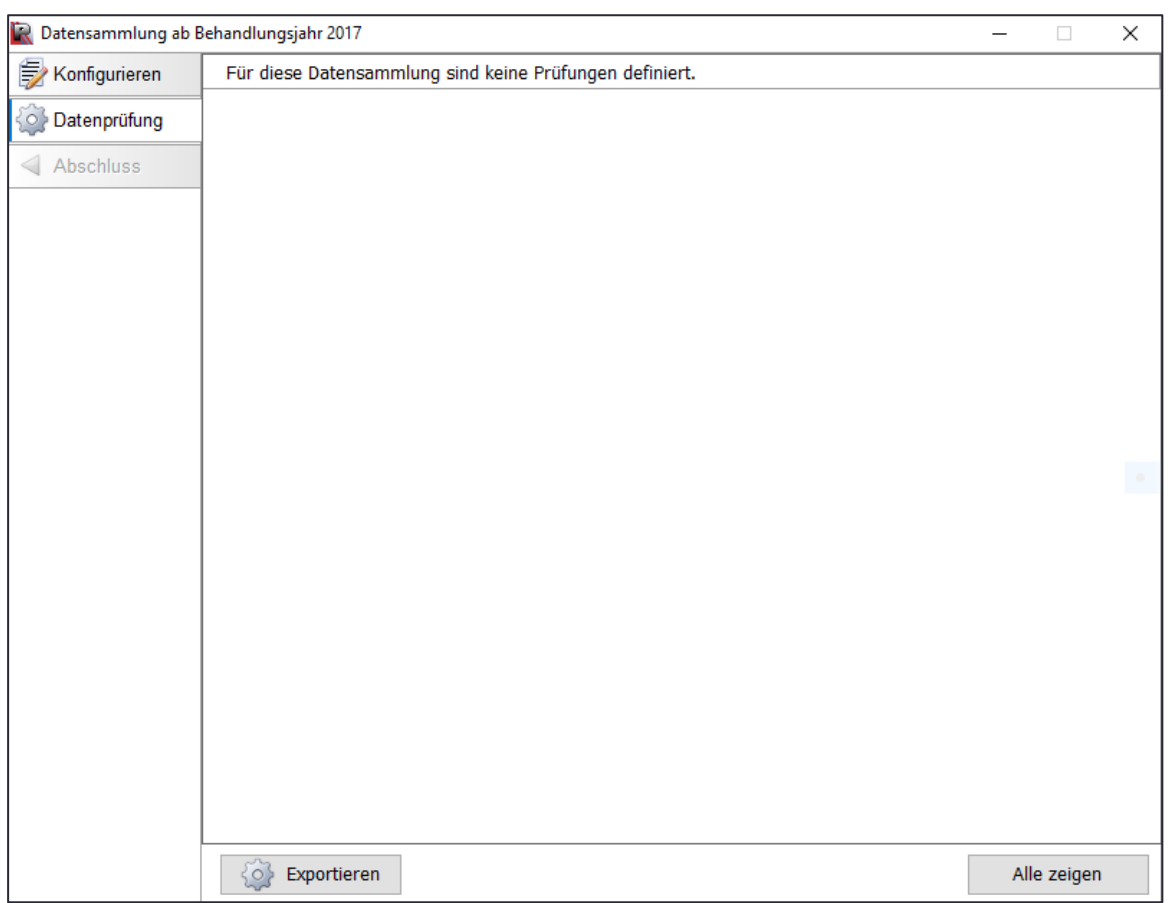

Nach erfolgtem Datenexport erhalten Sie eine Information über die Speicherung der Daten.

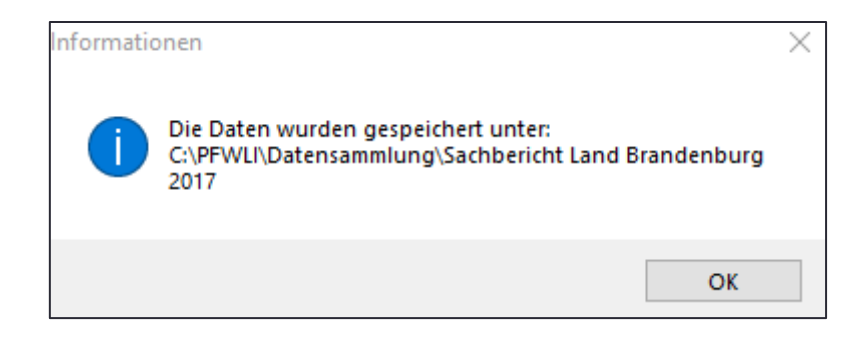

Im nächsten Schritt haben Sie die Möglichkeit, den Sachbericht an einem selbst gewählten Speicherort abzulegen.

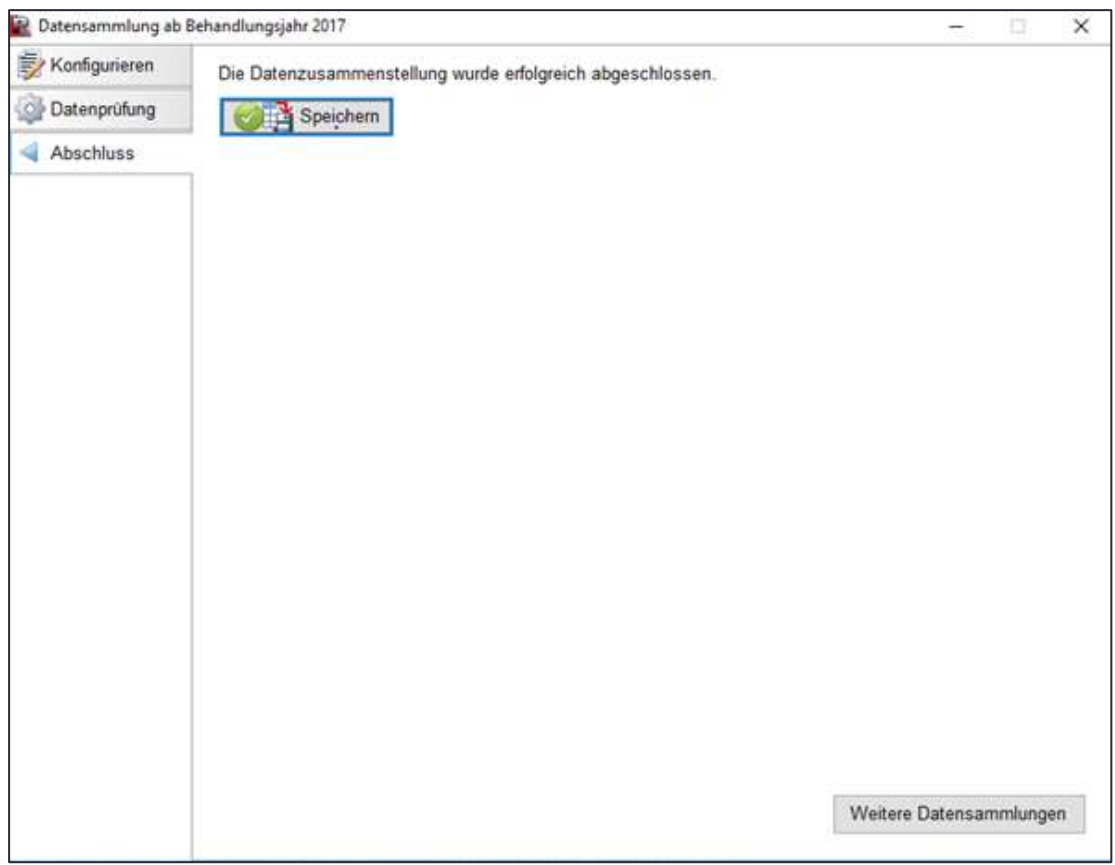

<span id="page-19-0"></span>*5. Auswertung der Daten für die deutsche Suchthilfestatistik (IFT)*

Die Anleitung zur Datensammlung für das IFT finden Sie im Handbuch:

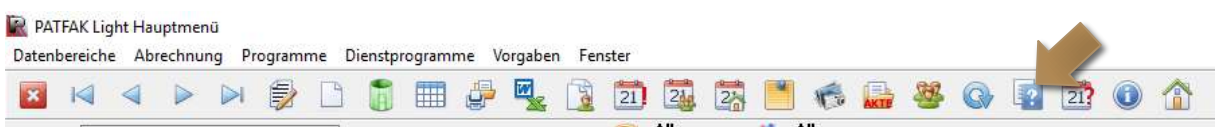

Mit Hilfe der PDF-Datei **Basisdokumentation – Datensammlung** können Sie den Anleitungen folgen.

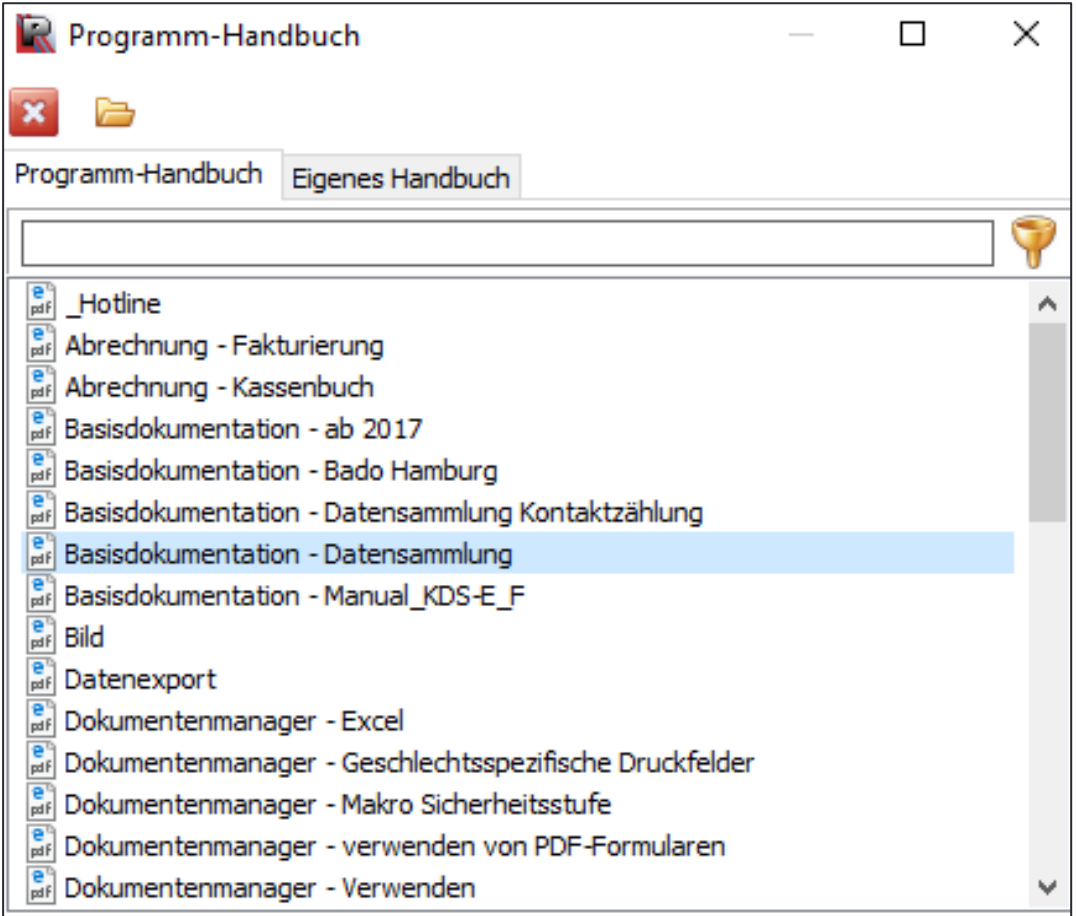

## <span id="page-20-0"></span>*6. Weitere Informationen*

Grundlage für die Dokumentation des Deutschen Kerndatensatzes zur Dokumentation im Bereich der Suchtkrankenhilfe ist das Manual [Deutscher Kerndatensatz zur Dokumentation](https://www.dhs.de/fileadmin/user_upload/pdf/Arbeitsfeld_Statistik/KDS_Manual_2019_01.pdf)  [im Bereich der Suchtkrankenhilfe](https://www.dhs.de/fileadmin/user_upload/pdf/Arbeitsfeld_Statistik/KDS_Manual_2019_01.pdf) 3.0 der Deutschen Hauptstelle für Suchtfragen e.V.

Weitere Informationen finden Sie unter

**Deutsche Hauptstelle für Suchtfragen e.V**.

[www.dhs.de](file:///C:/Users/ahardeling/AppData/Local/Microsoft/Windows/Temporary%20Internet%20Files/Content.Outlook/6EYT8CDD/www.dhs.de)

**Institut für Therapieforschung**

[www.suchthilfestatistik.de](file:///C:/Users/ahardeling/AppData/Local/Microsoft/Windows/Temporary%20Internet%20Files/Content.Outlook/6EYT8CDD/www.suchthilfestatistik.de)

**Redline DATA GmbH**

www.redline-data.de